# Factsheet: Lay-out en sneltoetsen

#### Hoofdmenu in SpotOnMedics

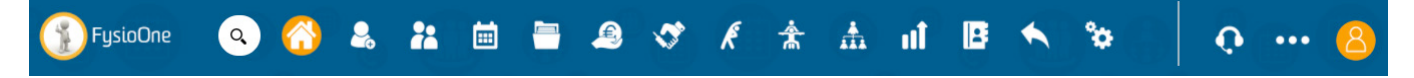

Het hoofdmenu in uw omgeving is vereenvoudigd met behulp van grote iconen. Hierdoor is het menu veel overzichtelijker en zijn er minder muisklikken nodig om de gewenste functie te selecteren. Het kan zijn dat u niet alle bovenstaande iconen ziet. Dat hangt namelijk af van uw gebruikersrol in het systeem. Deze rollen worden beheerd door de praktijkhouder(s). Verder is het goed om te weten:

- Het hoofdmenu staat vast en blijft dus altijd zichtbaar, op welke pagina u ook bent.
- Om terug te gaan naar de startpagina kunt u te allen tijde op het FysioOne logo of het 'home' icoon klikken.
- Als u op een button klikt krijgt deze een oranje achtergrond. Zo ziet u in één oogopslag in welk menu u zich bevindt.
- Bij enkele buttons verschijnt er een submenu als u er met uw cursor overheen gaat. Zie:

## Wat betekenen de iconen in het submenu 'Meer'?

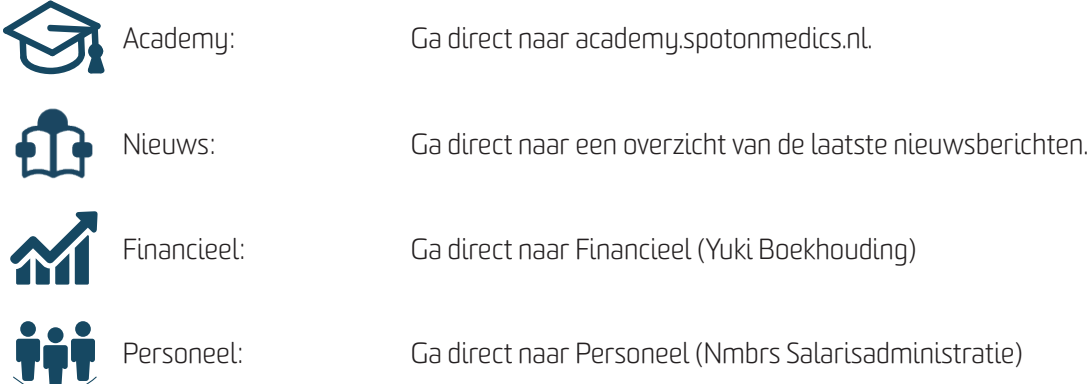

#### Welke sneltoetsen kunt u gebruiken?

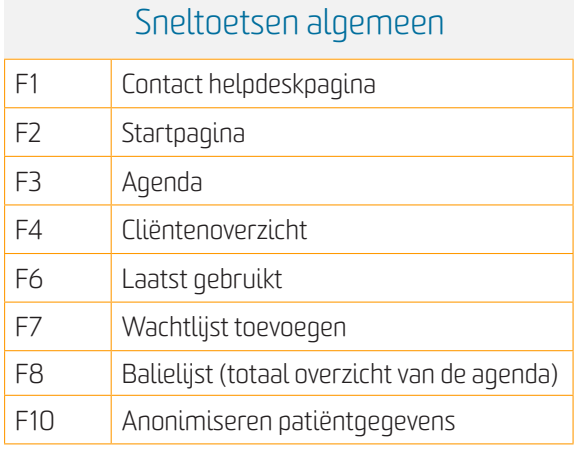

\*Voor Apple/Mac gebruikers: houdt de 'fn' knop ingedrukt terwijl u bovenstaande sneltoetsen gebruikt.

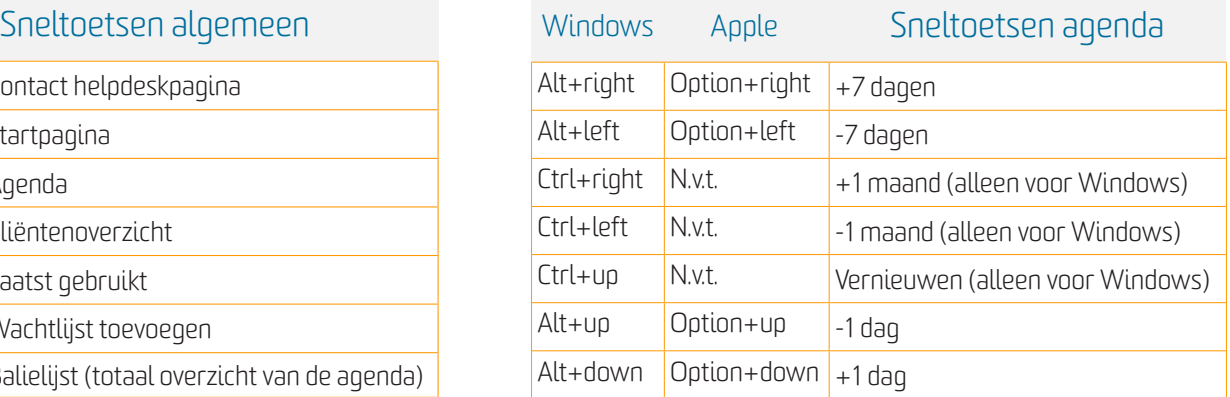

### Wat betekenen de iconen in het hoofdmenu?

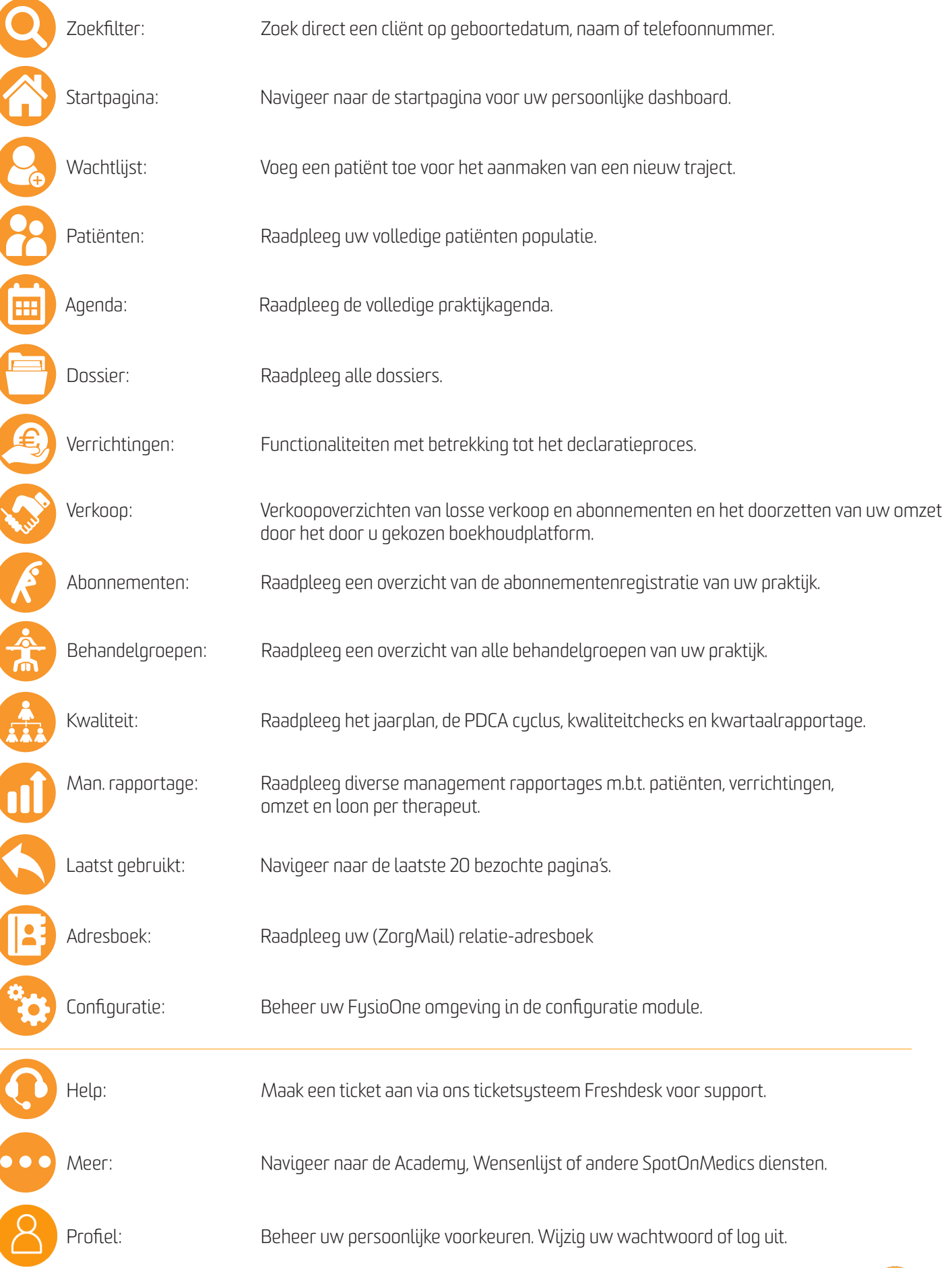

#### Wat betekenen de kleine iconen?

![](_page_2_Picture_143.jpeg)

## Wat betekenen de kleine iconen? (vervolg)

![](_page_3_Picture_114.jpeg)